# P8 Radio User Manual

Latest Update: 2021-08-26

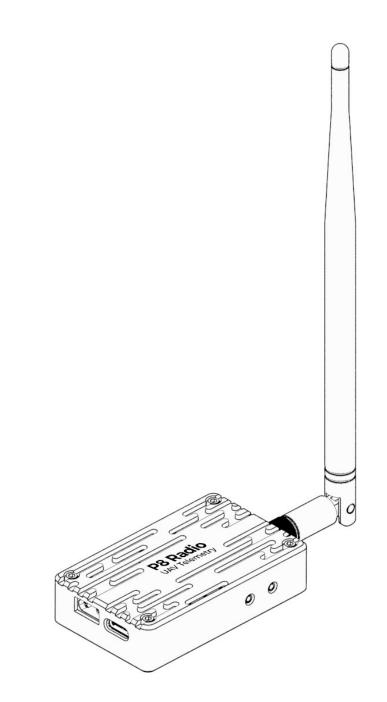

## ϹሀΔͲ

### Preface

Thank you for purchasing and using CUAV products.

If you have any suggestions and feedback on our products or services, please let us know. Press Ctrl and click blue text or mobile phone scan the QR code below to visit CUAV feedback form.

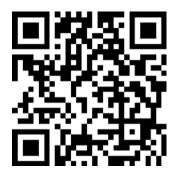

## **Product Definition**

#### **Indicator Light Definition**

| Configuration mode   | establish communication   | Unmatched               |
|----------------------|---------------------------|-------------------------|
| ST Light: Red always | Ground Unit               | Ground Unit             |
| on                   | ST Light: pink flashing   | ST Light: Always bright |
|                      | RSSI lamp: always on      | RSSI : lights off       |
|                      | Sky Unit                  | Sky Unit                |
|                      | ST Light: Green always on | ST Light: Always bright |
|                      | RSSI Light: always on     | RSSI Light: Flashing    |

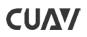

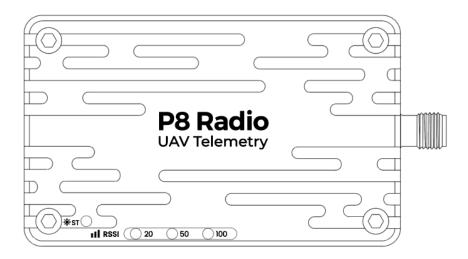

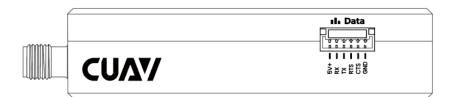

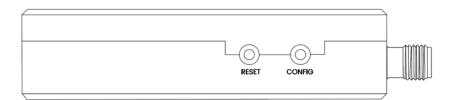

#### **Button Definition**

| RESET Button  | Restart the P8 Radio module                          |
|---------------|------------------------------------------------------|
| CONFIG Button | Pressing it alone is not defined. Press and hold the |
|               | CONFIG and RESET Key at the same time. Release the   |
|               | RESET key first, and then release the CONFIG key to  |
|               | enter the configuration state.                       |

### **Power Requirement**

Mount the antenna to the P8 before connecting power. Both the sky terminal and the ground terminal need to use an independent power supply instead of obtaining power from the flight controller. Please ensure that the maximum output current of the power supply is >2.5A (3~6s battery is recommended).

## **CUΛ**Υ

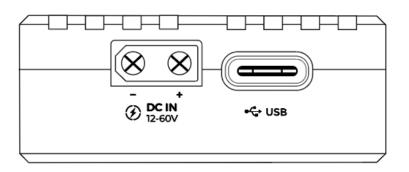

### **Default Configuration**

The default configuration of P8 is: link rate (276000), interface baud rate 57600, broadcast mode. Generally speaking, P8 is plug and play, you don't need to perform any configuration, just plug and play. If you need to modify the configuration, such as modifying the ID, setting point-to-multipoint, and relay mode, click the Configuration Guide, to enter the CUAV docs for more information.

### **Connect Flight Controller**

Use a special cable to connect the flight control interface [TELEM1]/[TELEM2] (some flight control interfaces are called Radio), and the P8[Data] interface.

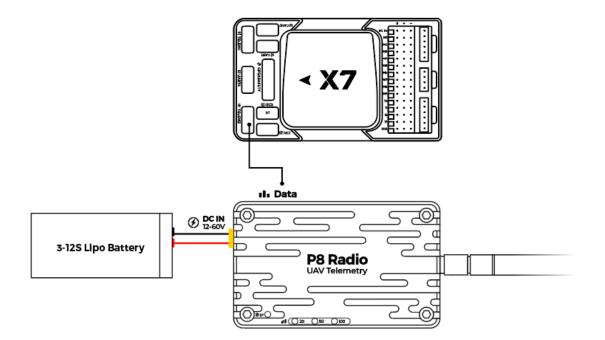

## **CU/**

### **Ground Station Connection**

#### **Mission Planner**

After connecting to the P8, select the correct port in the upper-right corner of the ground station, select 57600 baud rate, and click [CONNECT] to CONNECT to the ground station.

Port not recognized? After the P8 is connected, the mouse moves randomly and cannot communicate? Does the digital transmission indicator turn off and not work? For more information, please see FAQ]

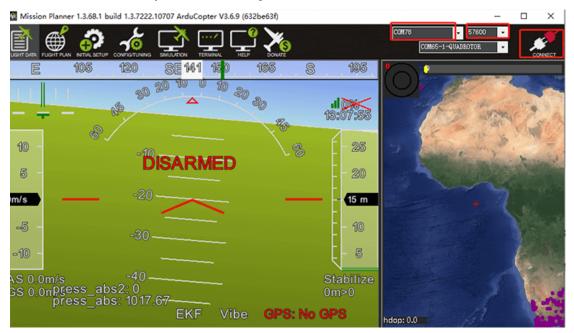

#### QGroundControl

After data transmission is connected, open the QGroundControl and the ground station will automatically identify and connect. If it is not identified, you can manually add it as follows.

Click the icon in [QGroundControl]-[communication connection]-[add]

## **CUΛ**Υ

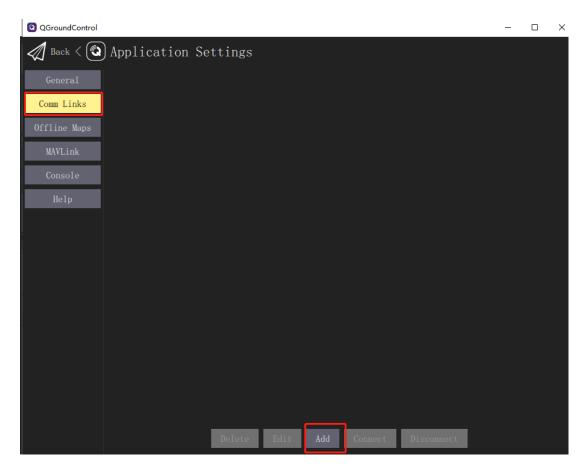

In the following interface, enter [name] [type] [serial port] and [baud rate], and click OK.

| QGroundControl |                                | - | $\times$ |
|----------------|--------------------------------|---|----------|
| Back < 3       | Application Settings           |   |          |
| General        | Create New Link Configuration  |   |          |
| Comm Links     | Name Enter name                |   |          |
| Offline Maps   | Automatically Connect on Start |   |          |
| MAVLink        | High Latency                   |   |          |
| Console        |                                |   |          |
| Help           | Serial Port COM1               |   |          |
| norp           | Baud Rate 57600 -              |   |          |
|                | Advanced Settings              |   |          |
|                | OK Cancel                      |   |          |
|                |                                |   |          |
|                |                                |   |          |

Select the connection you just added and Click Connect.

## ϹሀΔΨ

| QGroundControl |                |        |      |     |         |            | - |   |
|----------------|----------------|--------|------|-----|---------|------------|---|---|
| Back < (2)     | Application Se | ttings |      |     |         |            |   |   |
| General        |                |        |      | 01  | l       |            |   |   |
| Comm Links     |                |        |      |     |         |            |   | ļ |
| Offline Maps   |                |        |      |     |         |            |   |   |
| MAVLink        |                |        |      |     |         |            |   |   |
| Console        |                |        |      |     |         |            |   |   |
| Help           |                |        |      |     |         |            |   |   |
|                |                |        |      |     |         |            |   | ļ |
|                |                |        |      |     |         |            |   | ĺ |
|                |                |        |      |     |         |            |   | ļ |
|                |                |        |      |     |         |            |   | ĺ |
|                |                |        |      |     |         |            |   | ĺ |
|                |                |        |      |     |         |            |   |   |
|                |                |        |      |     |         |            |   |   |
|                |                |        |      |     |         |            |   |   |
|                |                |        |      |     |         |            |   |   |
|                |                | Delete | Edit | Add | Connect | Disconnect |   |   |

## **Product Specifications**

| Working frequency     | 840~845MHz                                                 |  |
|-----------------------|------------------------------------------------------------|--|
| Spreading Method      | Frequency Hopping/Fixed Frequency, GMSK,                   |  |
|                       | 2GFSK, 4GFSK, QPSK                                         |  |
| Forward Error Correct | Hamming, BCH, Golay, Reed-Solomon, Viterbi                 |  |
| ion                   |                                                            |  |
| Error Detection       | 32 bits of CRC, ARQ                                        |  |
| Range                 | 60km+ (high-                                               |  |
|                       | gain fiberglass antenna + unobstructed seaside)            |  |
|                       | Reference distance: 40km                                   |  |
|                       | (The transmission distance is different under different en |  |
|                       | vironments/configurations, please refer to actual use)     |  |

|                   | · · · · · · · · · · · · · · · · · · ·             |  |  |
|-------------------|---------------------------------------------------|--|--|
| Sensitivity       | -109dBM@115.2kbps                                 |  |  |
|                   | -108dBm@172.8kbps                                 |  |  |
|                   | -106dBm@230.4kbps                                 |  |  |
| Transit power     | 100mw~1000mw(20~30dBm);                           |  |  |
| Antenna gain      | 3DBi                                              |  |  |
| Link Rate         | 345kbps Max                                       |  |  |
| Baud rate         | 300bps to 230kbps(57600)                          |  |  |
| Operating Modes   | Point-to-Point, Point-to-Multipoint, Repeat Mode  |  |  |
| Input voltage     | 12V~60V                                           |  |  |
| Input Current     | >2.5A                                             |  |  |
| Power consumption | Sleep: < 1mA (Future) Idle: 20mA Rx: 45mA to 98mA |  |  |
|                   | Tx Peak: 2A                                       |  |  |
| Interface         | Antenna: SMA inner needle Serial: GHR-06V-S       |  |  |
|                   | USB: TYPE-C                                       |  |  |
|                   | Power: XT30PW-M                                   |  |  |
| Operation         | -40°C~85°C                                        |  |  |
| Temperature       |                                                   |  |  |
| Weight            | P8 module;:55g Antenna:31g Total: 86g             |  |  |
| Size              | 65mm×40mm×18mm                                    |  |  |

## Packing List

The package list is for reference only. The details are displayed on your purchase

| bage.<br>Name      | Sky Unit | Ground Unit | One Set |
|--------------------|----------|-------------|---------|
| P8 Module          | 1        | 1           | 2       |
| V5/X7 Series cable | 1        | -           | 1       |
| Pixhack Data Cable | 1        | -           | 1       |
| XT30-XT60 Power    | -        | 1           | 1       |
| Cable              |          |             |         |
| XT30 Single-End    | 1        | -           | 1       |
| Power Cable        |          |             |         |
| 840MHz Antenna     | 1        | 1           | 2       |

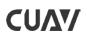

www.cuav.net

| Type-C Cable | - | 1 | 1 |
|--------------|---|---|---|
|--------------|---|---|---|

## FAQ

#### Port is not recognized after connected to the computer?

Please install the Radio driver。

# After connecting, the mouse moves and cannot communicate. What's the matter?

Please power the Ground Unit first, and then power the sky Unit. If the data at the other end is transmitted to the USB when the USB is started, the computer will automatically install the Microsoft mouse driver.

#### Sometimes the P8 indicator will turn off does not work?

Please make sure that the maximum current input at the power port is greater than 2A; Otherwise, the P8 may be stopped; It is recommended that the ground unit use independent power supply instead of flight control power supply (connect V5 + flight control can not use independent power supply).

### **Related Links**

Official Website Official Store Official AliExpress CUAV Doc Center

Follow us

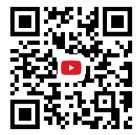

https://www.youtube.com/channel/UCUom2xY7H5mI0LaDnj6Irdw